## **ITALIANO**

# **SHARP CALCOLATRICE DA TAVOLO / DA TASCA**

## **MANUALE DI ISTRUZIONI**

#### **INTRODUZIONE**

Leggere prima di usare la calcolatrice.

La vostra calcolatrice potrebbe non essere dotata di tutte le funzioni riportate nel presente manuale.

#### **COMANDI DELLA CALCOLATRICE**

- **[ON/C] / [C]**: Avviamento della calcolatrice. Azzeramento dell'LCD.
- **[OFF]**: Spegnimento della calcolatrice.
- **[C] / [C•CE]**: Azzeramento dell'LCD senza la perdita di calcoli. Se il numero è troppo grande per essere visualizzato, la calcolatrice si ferma e sull'LCD appare "E". Premere **[C]** oppure **[C•CE]** per continuare.
- **[CA] / [AC]**: Avviamento della calcolatrice. Azzeramento completo di tutti i dati compreso la memoria.
- **[+/–]**: Premere per cambiare il segno del numero visualizzato dal positivo in negativo e alla rovescia. Quando il numero è negativo, viene visualizzato "-".
- **[** $\sqrt{}$ **]**: Radice quadrata.<br>[%]: Tasto della perce

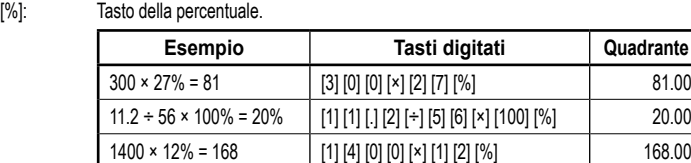

 $1400 \times 15\% = 210$   $[1] [4] [0] [0] [x] [1] [5] [\%]$  210.00

- **[►] / [ ] / [00→0]**: Tasto correttivo. Elimina il valore visualizzato, numero dopo numero partendo da destra, finché il numero che volete sostituire non è cancellato.
- **[GT]**: Grande totale (somma totale) permette un semplice e veloce calcolo di tutta la somma. Ogni volta che premete **[=]**, il numero visualizzato è salvato nella memoria e il GT aumenta. Premete **[GT]** per visualizzare la somma totale (Σ) dei numeri salvati nella memoria.
- **DEC SET**: Se la vostra calcolatrice ha questo tasto, premendolo potete impostare il numero dei decimali. Sul display viene visualizzato l'attuale numero dei decimali, con i quali saranno visualizzati i risultati dei calcoli. Quando è impostato "F", i risultati hanno un numero flessibile dei decimali e non vengono arrotondati. Nota: In alcuni modelli la funzione "DEC SET" viene impostata premendo due tasti contemporaneamente, fatto ché è raffigurato in modo esplicito direttamente sulla calcolatrice.
- [ANS]: Se la vostra calcolatrice ha questo tasto, quando lo premete (sul display appare "ANS"), il risultato del calcolo precedente (ottenuto premendo tasto **[=]** oppure **[%]**) viene salvato nella memoria. Se siete nella modalità "ANS", potete usare per il prossimo calcolo il risultato del calcolo precedente premendo il tasto **[ANS]**.
- **RESUME**: Se la vostra calcolatrice ha questo tasto e si spegne da sola, premete questo tasto per poter riprendere i calcoli che avete cominciato primo dello spegnimento.
- POSIZIONE "GT": Se la vostra calcolatrice ha questo commutatore, scegliete questa posizione per ottenere la somma totale di tutti i valori che sono stati immessi premendo **[=]** oppure **[%]**. Questi valori saranno automaticamente aggiunti nella memoria Grande Totale.
- POSIZIONE "ANSWER CHECK": Se la vostra calcolatrice ha questo commutatore, mettetelo in questa posizione quando avete bisogno di confrontare il risultato con un altro risultato. In caso che dopo aver premuto **[=]** oppure **[%]** il risultato è uguale al risultato del calcolo precedente, sul display appare "OK". Premendo **[CA]** terminerete il confronto. La funzione Answer Check non può essere usata per calcolare le imposte e per le conversioni multiple.

#### **Impostazione del numero di decimali**

- **F**: Separatore decimale flessibile. Visualizza i numeri decimali senza arrotondamento.
- **5, 4, 3, 2, 1, 0**: Numero di decimali è impostato a 5, 4, 3, 2, 1, 0 in base alla opzione scelta. **A / ADD2**: ADD Mode – Regime di addizione. In questo regime la calcolatrice mette automaticamente il separatore decimale e 2 posizioni decimali per tutti i valori immessi (a meno che non immettete il separatore decimale manualmente).

#### **Arrotondamento**

- **↓**: Arrotondamento in giù.
- ↑: **Arrotondamento in su.**<br>**5/4:** Arrotonda la narte dec
- **5/4**: Arrotonda la parte decimale in posizioni decimali richiesti secondo la regola 5/4.

### **CALCOLI FINANZIARI**

- **[+TAX] [–TAX] [RATE] / [SET]**: Se è presente tasto **[RATE]** oppure **[SET]** insieme ai tasti **[+TAX]** e **[–TAX]** sulla calcolatrice, procedere gentilmente al calcolo con la tassa.
	- 1. Impostazione della tariffa fiscale:
	- Premete questo tasto **[C•CE] [C•CE]**, inserite la tariffa fiscale e premete nuovamente lo stesso tasto **[RATE]** (oppure **[SET]**) **[+TAX]**.
- 2. Calcolo della somma con la tassa:
	- Premete questo tasto **[C•CE] [C•CE]**. Se avete già impostato la tariffa fiscale, inserite o calcolate la somma da tassare e premete questo tasto **[+TAX]**. Apparirà la somma compresa la tassa.
- 3. Visualizzazione della tariffa fiscale attualmente impostata: Premete questo tasto **[RATE]** (oppure **[SET]**) **[–TAX]** (quando l'LCD è stato prima azzerato con **[CA]** oppure **[C•CE] [C•CE]**).
- 4. Calcolo della somma con la tassa dedotta:

Se avete già impostato la tariffa fiscale, inserendo la somma e premendo questo tasto **[–TAX]** potete calcolare la somma totale ridotta della tariffa fiscale. Vedrai l'importo senza tasse sul display LCD.

Nota: Alcuni computer usano i tasti **[TAX+] [TAX–]** invece di **[+TAX] [–TAX]**. Ma la funzionalità dei tasti è la stessa.

#### **[+TAX] [–TAX]**: Se ci sono solo i tasti **[+TAX]** e **[–TAX]**, ma il tasto **[RATE]** e **[SET]**

- è mancante sulla calcolatrice, procedere gentilmente al calcolo con la tassa: 1. Impostazione della tariffa fiscale:
	- Premete questo tasto **[+TAX]**, inserite la tariffa fiscale e premete nuovamente lo stesso tasto **[+TAX]**.
- 2. Calcolo della somma con la tassa: Se avete già impostato la tariffa fiscale, inserite o calcolate la somma da tassare e premete questo tasto **[+TAX]**. Apparirà la somma compresa la tassa.
- 3. Visualizzazione della tariffa fiscale attualmente impostata:
- Premete questo tasto **[–TAX]** (quando l'LCD è stato prima azzerato con **[CA]** oppure **[C•CE] [C•CE]**).
- 4. Calcolo della somma con la tassa dedotta:

Se avete già impostato la tariffa fiscale, inserendo la somma e premendo questo tasto **[–TAX]** potete calcolare la somma totale ridotta della tariffa fiscale. Vedrai l'importo senza tasse sul display LCD.

Nota: Alcuni computer usano i tasti **[TAX+] [TAX–]** invece di **[+TAX] [–TAX]**. Ma la funzionalità dei tasti è la stessa.

#### **[MU]**: Aumento (margine).

**Esempio 1**: Prezzo di acquisto = 350 €, Margine = 30 % Inserire **[3] [5] [0] [MU] [÷] [3] [0] [MU]** e il Prezzo di vendita 500 € viene visualizzato. Dopo aver premuto nuovamente **[MU]**. Il tuo Margine a 150 € viene

visualizzato.

**Esempio 2**: Prezzo di vendita = 500 €, Margine = 30 % Inserire **[5] [0] [0] [×] [3] [0] [+/–] [MU]** e il Prezzo di acquisto 350 € viene visualizzato.

**Esempio 3**: Prezzo di acquisto = 350 €, Margine = 30 % sul costo Inserire **[3] [5] [0] [×] [3] [0] [MU]** e il Prezzo di vendita 455 € viene visualizzato.

- **Esempio 4**: Prezzo di vendita = 455 €, Margine = 30 % sul costo Inserire **[4] [5] [5] [÷] [3] [0] [+/–] [MU]** e il Prezzo di acquisto 350 € viene visualizzato. Dopo aver premuto nuovamente **[MU]**. Il tuo Margine a 105 € viene visualizzato.
- **Tasti per la conversione delle valute**: Per questi calcoli ci sono diverse tasti per diversi tipi di calcolatori. È anche possibile che la tua calcolatrice non abbia questa funzionalità. Se la tua calcolatrice è dotata di chiavi di conversione delle valute, ti preghiamo di trovare sotto la combinazione in base alle immagini dei tasti e di controllare le istruzioni accanto alle immagini:
- **EXTE AVE AVE ACCALL**: Il cambio deve avere 6 numeri, quindi inseritelo con i decimali flessibili (impostazione sulla lettera F). Il cambio con numeri superiori o inferiori a 6 non è valido. Premete il tasto e inserite il tasso di cambio (per esempio1.95583) e dopo premete nuovamente il tasto  $\equiv$ . Il tasso di cambio rimane nella memoria fino all'inserimento di un nuovo valore. La conversione stessa è semplice, basta inserire il valore che volete convertire e premere il tasto . Se volete visualizzare il tasso di cambio impostato, azzerate il display premendo **[CA]** oppure **[C•CE] [C•CE]** e premete .
- : Prima di impostare il tasso di cambio, premere **[C•CE] [C•CE]**, quindi premere PATE SET AREGALL DET immettere il tasso di cambio e premere nuovamente **PATE COMPLET LA CONVER**sione stessa viene quindi eseguita facilmente. Basta inserire il valore che desideri convertire e premere .
- **ESSANA**<br>Se la vostra calcolatrice ha questo tasto, potete fare multi conversioni delle valute. Il tasso di cambio può avere al massimo 6 cifre (il separatore decimale non è considerato una cifra). Usando questo tasto potete impostare 3 diversi tassi di cambio. 1. Impostazione del tasso di cambio:

Premendo il tasto <a>[<a>[</a>so gliete il numero d'ordine del tasso di cambio che volete memorizzare. Dopo premete  $\ddot{\text{m}}$ , inserite il tasso di cambio e di nuovo premete  $\ddot{\text{m}}$ . 2. Conversione delle valute:

- Con il tasto **inserite il numero d'ordine del tasso di cambio già memorizzato che** volete usare per la conversione. Mettete la somma che volete convertire e premete  $\frac{\text{SET}}{\text{E}}$
- 3. Visualizzazione del tasso di cambio attualmente impostato:
	- In caso che l'LCD è stato prima azzerato premendo **[CA]** oppure **[C•CE] [C•CE]**, potete visualizzare il tasso di cambio scegliendo il suo numero d'ordine con il tasto **se dopo** premendo il tasto "...
- 圖 圖: Nel caso in cui la calcolatrice abbia i tasti 圖 圖 ma non abbia i tasto <sup>[23]</sup>, gentilmente procedere come segue quando si calcola la conversione delle valute:
	- 1. Impostazione del tasso di cambio:
	- Premere **[C•CE] [C•CE]** e quindi premere  $\ddot{\text{m}}$ , inserire il tasso di cambio e premere ancora una volta.
	- 2. Conversione delle valute:

Premere **[C•CE] [C•CE]**, inserire il valore che si desidera convertire e premere  $\frac{\partial E}{\partial \mathbf{B}}$ 

Nota: Se si desidera visualizzare il tasso di cambio memorizzato, premere ... **[C1] [C2] [RATE]**: Nel caso in cui, la calcolatrice ha le chiavi **[C1] [C2] [RATE]**, gentilmente procedere come segue quando si calcola la conversione delle valute:

> **Esempio 1**: Impostazione del tasso di conversione a 8,65 e conversione del valore 5: Inserire **[8] [.] [6] [5] [RATE] [C1]**, viene visualizzato 8.65. Inserire **[C2] [5] [C1]**, viene visualizzato 43.25.

**[€] [LOCAL] [SET]**: Nel caso in cui, la calcolatrice ha le chiavi **[€] [LOCAL] [SET]**, gentilmente procedere come segue quando si calcola la conversione delle valute:

**Esempio 1**: Imposta il tasso di conversione per € a 32:

Inserire **[3] [2] [SET] [€]**, viene visualizzato 32. **Esempio 2**: Converti il valore di 100 € in una valuta locale:

Inserire **[1] [0] [0] [LOCAL]**, viene visualizzato 3200.

**Esempio 3**: Convertire 75 in una valuta locale in €: Inserire **[ON] [SET] [LOCAL] [7] [5] [€]**, viene visualizzato 2.34375.

**[COST] [SELL] [MGN] ([FIND])**: Immettere due valori noti tra i seguenti tre elementi: Costo (COST), Prezzo di vendita (SELL) e Margine (MGN) immettendo il valore e premendo il tasto corrispondente. Verrà visualizzato il terzo valore sconosciuto. Se la tua calcolatrice ha la chiave **[FIND]** in cima, il terzo valore verrà visualizzato presagendo il tasto **[FIND]** e il tasto corrispondente per l'oggetto che stavi cercando (**[COST] [SELL]** oppure **[MGN]**).

> Nota: Alcuni calcolatori usano tasto che si chiama **[MGN]** invece di **[MARGIN]** per i calcoli del margine. Ma la funzionalità dei tasti è la stessa.

#### **FUNZIONI DELLA MEMORIA**

- [M+]: Premete per aggiungere il numero visualizzato nella memoria, sul display appare "M".
- **[M–]**: Premete per togliere il numero visualizzato dalla memoria.
- **[R•CM] / [MRC]**: Premete una volta per visualizzare il numero salvato nella memoria, premete due volte per azzerare la memoria.

**[RM] / [MR]**: Premete per visualizzare il numero salvato nella memoria.

**[CM] / [MC]**: Premete per azzerare la memoria (impostazione della memoria su 0).

#### **FUNZIONE CHECK&CORRECT**

- : Premere per rispondere ai passaggi precedenti del calcolo corrente
- $\overline{N_{\text{EKT}}P_{\text{EFLV}}P_{\text{EFLV}}$ : Ogni volta che si preme  $\overline{N_{\text{EKT}}P_{\text{E}}P_{\text{EFLV}}P_{\text{EFLV}}P_{\text{EFLV}}P_{\text{EFLV}}P_{\text{EFLV}}P_{\text{EFLV}}P_{\text{EFLV}}P_{\text{EFLV}}P_{\text{EFLV}}P_{\text{EFLV}}P_{\text{EFLV}}P_{\text{EFLV}}P_{\text{EFLV}}P_{\text{EFLV}}P_{\text{EFLV}}P_{\text{EFLV$ cui vengono immesse, mentre ogni volta che si preme [PREVA], il calcolo viene richiamato al contrario.

Nota: Alcuni calcolatori potrebbero utilizzare chiavi denominate [  $\text{CMECK}$  ] [  $\text{CMECK}$  ] per la stessa funzionalità.

: Usando i tasti sopra puoi passare ad alcuni passaggi del calcolo che vorresti correggere. Se raggiungi un valore da correggere, premi [ CORRECT], inserisci il valore corretto e infine correggi il suo segno (ad es. Vuoi sostituire ... + " con ... × " o ... - " anziché ... + "). Dopo questo premere il tasto **CONNECT**. Il display LCD potrebbe spegnersi per circa 3 secondi e quando viene riacceso il nuovo valore viene memorizzato nel calcolo.

#### **ALIMENTAZIONE / CUSTODIA E MANUTENZIONE**

- Il sistema di alimentazione usa il panello solare integrato con la pila oppure sollo la pila.
- Non lasciate inutilmente la pila scarica nell'apparecchio, potrebbe uscirne l'elettrolita e danneggiare la calcolatrice.
- Non piegate mai la calcolatrice.
- Non cercate di smontare la calcolatrice.
- Evitate il contatto della calcolatrice con acqua o altro liquido.
- Non esponete la calcolatrice a forti urti, colpi o scosse.
- Per pulire la calcolatrice usate panni morbidi e asciutti.

#### **Sostituzione delle batterie**

- Se volete cambiare la pila, usate lo stesso tipo di pila indicato sul dietro della calcolatrice o equivalente.
- Con un cacciavite a croce svitate il coperchio posteriore della calcolatrice e toglietelo.
- Rimuovete la pila vecchia aiutandovi eventualmente con una penna e al suo posto inserite la pila nuova.
- La sua posizione deve essere uguale a quella della pila che avete rimosso.
- Rimettete il coperchio posteriore della calcolatrice.

## **PER ULTERIORI INFORMAZIONI SULLA CALCOLATRICE SHARP:**

http://www.sharp-calculators.com

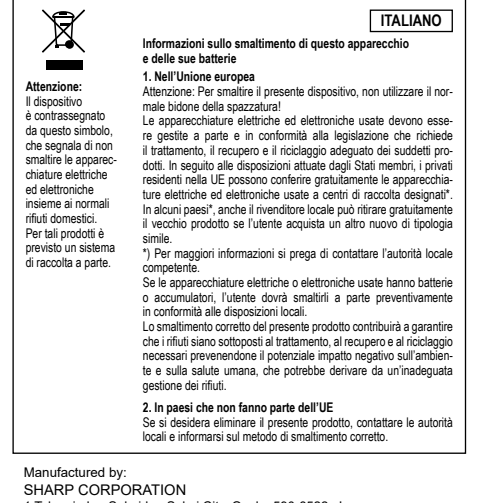

1 Takumi-cho, Sakai-ku, Sakai City, Osaka 590-8522, Japan

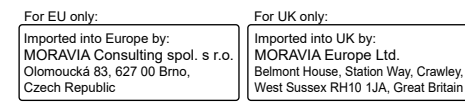